# Visual Presentations Intermediate

8974-23-023 (IT-VP 23) 41014 This paper must be returned with the candidate's work, otherwise the entry will be void and no result will be issued.

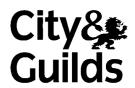

| Candidate's name (Block letters please) |      |
|-----------------------------------------|------|
| Centre no                               | Date |

Time allowed: 2 hours

(excluding printing time)

You work as an assistant to Susan Lau, Health and Safety Executive, Buy-online Ltd.

Carry out the tasks attached, following any instructions given. The specialist tutor will advise you on the location of each file. The files you will need are:

vdu.bmp posture.doc breaks.xls safety.ppt

Carry out the tasks in the order given. Take care to proof read and correct any errors. Save your work for printing later. Please collate the printouts in the correct order.

Remember to look through the whole paper before starting the examination.

## For examiner's use only

| Production | Accuracy | Meeting objectives |
|------------|----------|--------------------|
|            |          |                    |
|            |          |                    |
|            |          |                    |
|            |          |                    |

#### TASK 1

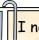

I need you to produce a presentation according to the following guidelines. You will need to use the files vdu.bmp, posture.doc and breaks.xls.

## FORMAT/STYLE

The slides should be in landscape format with a background colour of yellow. Use a serif font consistently throughout.

Headings: dark blue, 40 pt, bold, centred horizontally on the slides

Sub-headings: red, 32 pt, bold, centred horizontally on the slides unless otherwise shown

Body text: dark blue, 28 pt, unless stated otherwise

Footer: insert your name, dark blue, 16 pt, centred

Advance time: 30 seconds for slides 1-5

Presenter's notes: black, 18 pt

Lay out each slide as indicated.

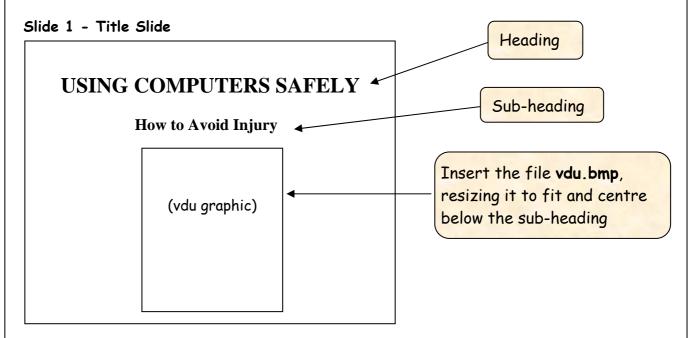

Presenter's notes text: The common risks and how to avoid them when using

computers.

TASK 1 (continued)

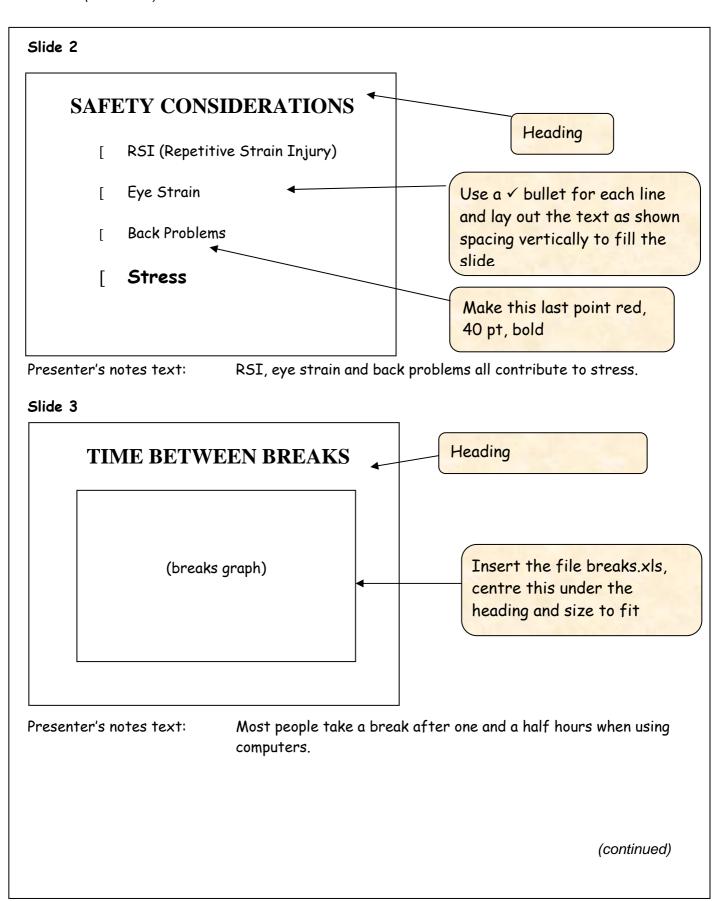

TASK 1 (continued)

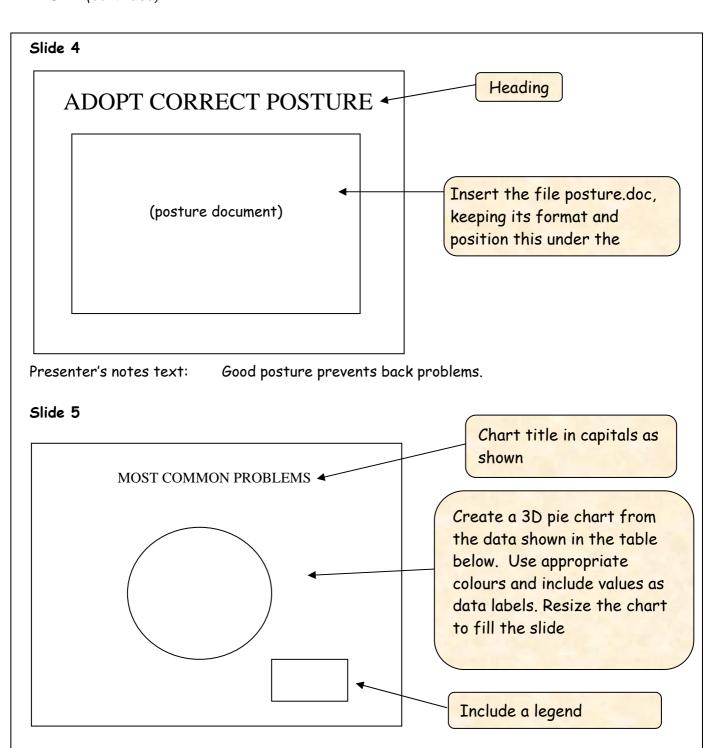

| RSI | Eye Strain | Back Problems | Stress |
|-----|------------|---------------|--------|
| 35  | 20         | 15            | 30     |

Presenter's notes text: RSI is the most common, closely followed by stress.

(continued)

## TASK 1 (continued)

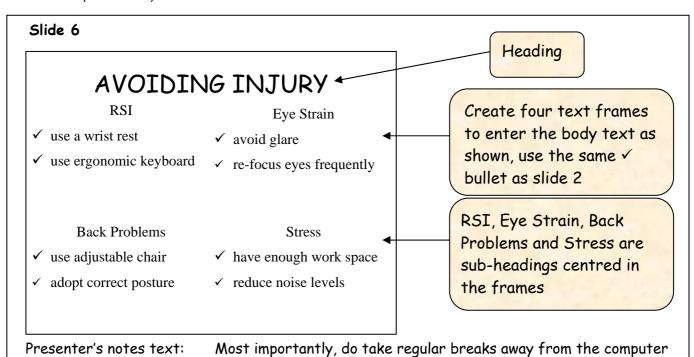

Change to slide sorter view

Transition: from Slide 1 to Slide 2 - fade

Animation effect: Slide 2 - come in quickly from top corner

screen.

Save the presentation

In slide sorter view, change to black and white view. With the slide that shows transition and animation effects selected, take a screen print and paste this into a word processor document. Add your name. Save it for printing later.

You will need to print:

- an audience handout showing all the slides, 6 per page in colour
- a full page copy of Slide 4 only in black and white
- my presenter's notes in black and white
- the document containing the screen print.

(continued)

#### TASK 2

## **HAELTH AND SAFETY**

**Environmental and Ergonomic Cosniderations** 

Please recall the file named safety.ppt. Check the slides for errors and correct them. Please also amend the slides as shown. Insert your name in a centred footer in dark blue, 16 pt.

## **ENVIRONMENT**

- Consider the position of computor screens in relation too natural and artificial light
- Provide blindes if necessary
- Ensure their is sufficient work space
- Provide suitable heating and air conditioning

Add to the end of this point: to block out any glare

Move this slide to (A)

# TOTAL WORK DAYS LOST \_

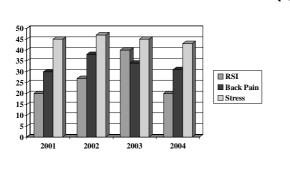

Change the heading font to serif, 40 pt

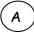

### TASK 2 (continued)

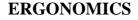

Eye line

Desk height

Chair height

Move this graphic to the right of the text frame

Move this text frame to the left of the graphic, right align the text and change its colour to dark blue

## WORKSTATION

Pull out keyboard shelf

Ergonomic keyboard

- Tilt and swivel monitor
- Adjustable chair
- Foot rest if required

Remove the transition effect from this slide and change the advance time to 20 seconds

Insert the 'Adopt Correct Posture' slide (slide 4) from the presentation you created for me

### THE IMPORTANCE OF BREAKS

It is important to take breaks away from the computer at regular intervals.

You should also try to re-focus your eyes by looking at a distant object every 15 minutes or so.

Both of these will help to prevent eye strain.

## Delete this slide

Save the presentation with a new file name.

In slide sorter view change to black and white view. With the slide that shows the change in transition effect selected, take a screen print and paste this into a word processor document. Add your name. Save it for printing later.

You will need to print:

- an audience handout showing all the slides,
   6 to a page, in colour
- the document containing the screen print.